# Communications Manager(CUCM)セルフケアポ ータルでの表示名の設定

## 内容

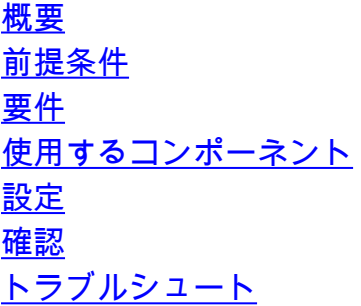

## 概要

このドキュメントでは、Communications Manager(CUCM)11.5で導入された新しい表示名の機能 について説明します。これで、CUCMエンドユーザ設定ページではなく、セルフケアポータルで 個人用の表示名を割り当てることができます。

## 前提条件

### 要件

次の項目に関する知識があることが推奨されます。

- ・ Cisco CallManagerエンドユーザの設定
- ・シスコセルフケアポータル

### 使用するコンポーネント

このドキュメントの情報は、Cisco CallManager 11.5 以降に基づくものです。

このドキュメントの情報は、特定のラボ環境にあるデバイスに基づいて作成されました。このド キュメントで使用するすべてのデバイスは、初期(デフォルト)設定の状態から起動しています 。ネットワークが稼働中の場合は、コマンドの潜在的な影響を確実に理解してください。

## 設定

セルフケアポータルでの表示名の設定

ステップ1:必要なクレデンシャルを使用してセルフケアポータルページにログインします。

ステップ2:[General Settings] > [Display Name]に移動します。

### 表示名イメージ

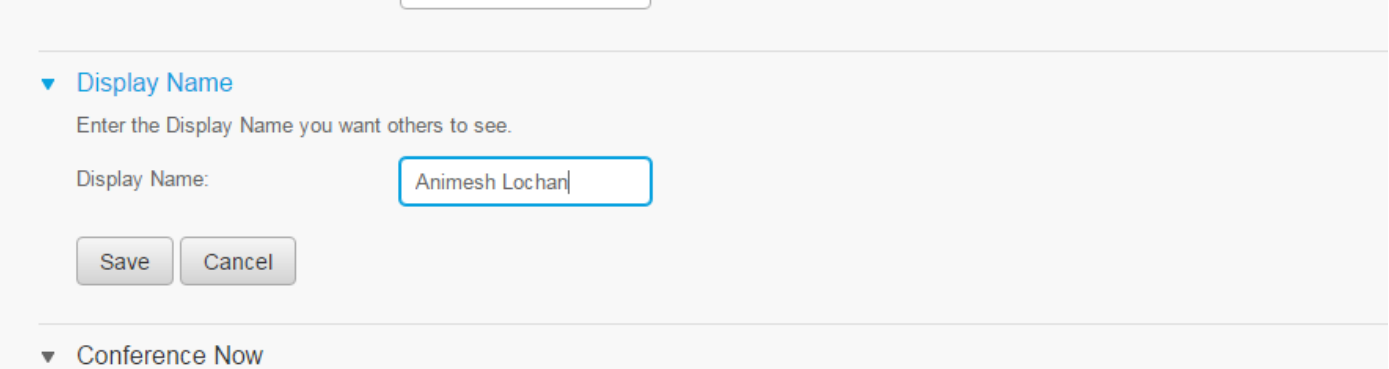

ステップ3:スペースに必要な値を入力し、 保存

注:LDAP統合ユーザの場合、[表示名(Display Name)]フィールドはグレー表示になり、編集 できません。

ステップ4:[CUCM End User Configuration Administration]ページの更新で[Save the End User configuration]ページを選択するとすぐに更新されます。

#### セルフケアポータルとCUCMのアーキテクチャ

CUCMとセルフケアポータルの間の通信は、RESTfulアプリケーションプログラミングインター フェイス(API)ベースの操作セットであるユーザデータサービス(UDS)を介して行われます。この 図では、この操作が示されています。

## **Architecture and Use Cases Example**

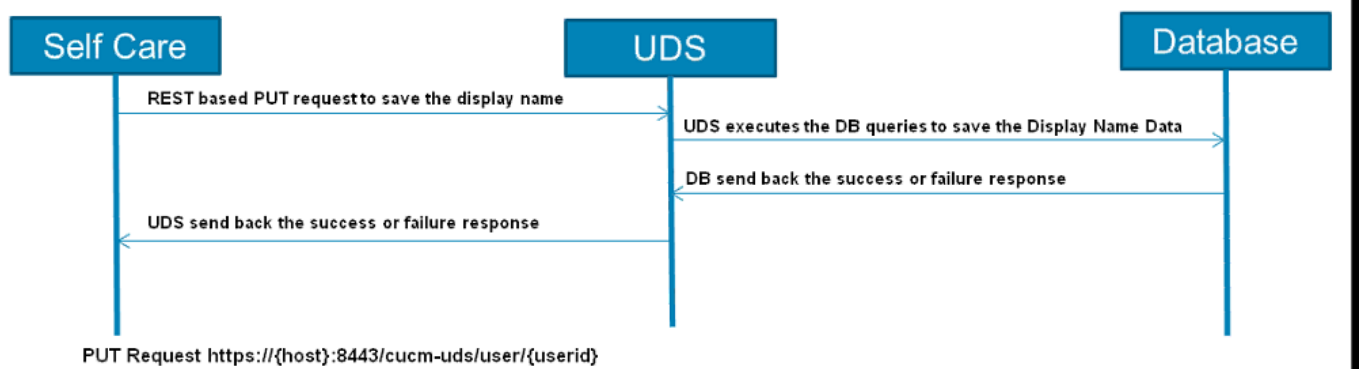

UDSはCUCMでデータベースクエリを実行し、セルフケアポータルで入力した表示名データを保 存します。

## 確認

ブラウザから特定のUserオブジェクトのXMLファイルを照会します。URL https://{host}:8443/cucm-uds/users?displayname="enter\_text\_here"を使用して、UDSがデータ交 換に使用するXMLファイルを表示します。

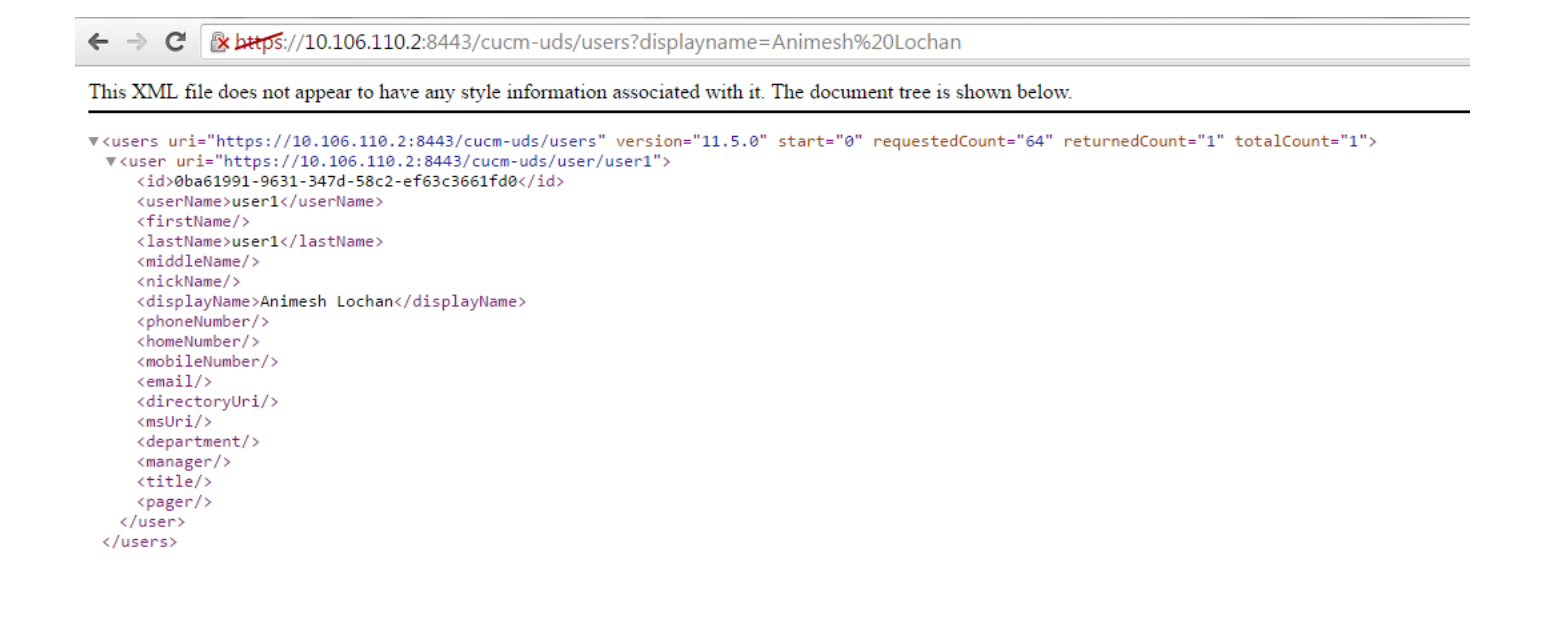

Image:[表示名(Display Name)]フィールド(赤色で囲まれたフィールド)は、セルフケアポータル ページに入力したのと同じ値で自動的に更新されます

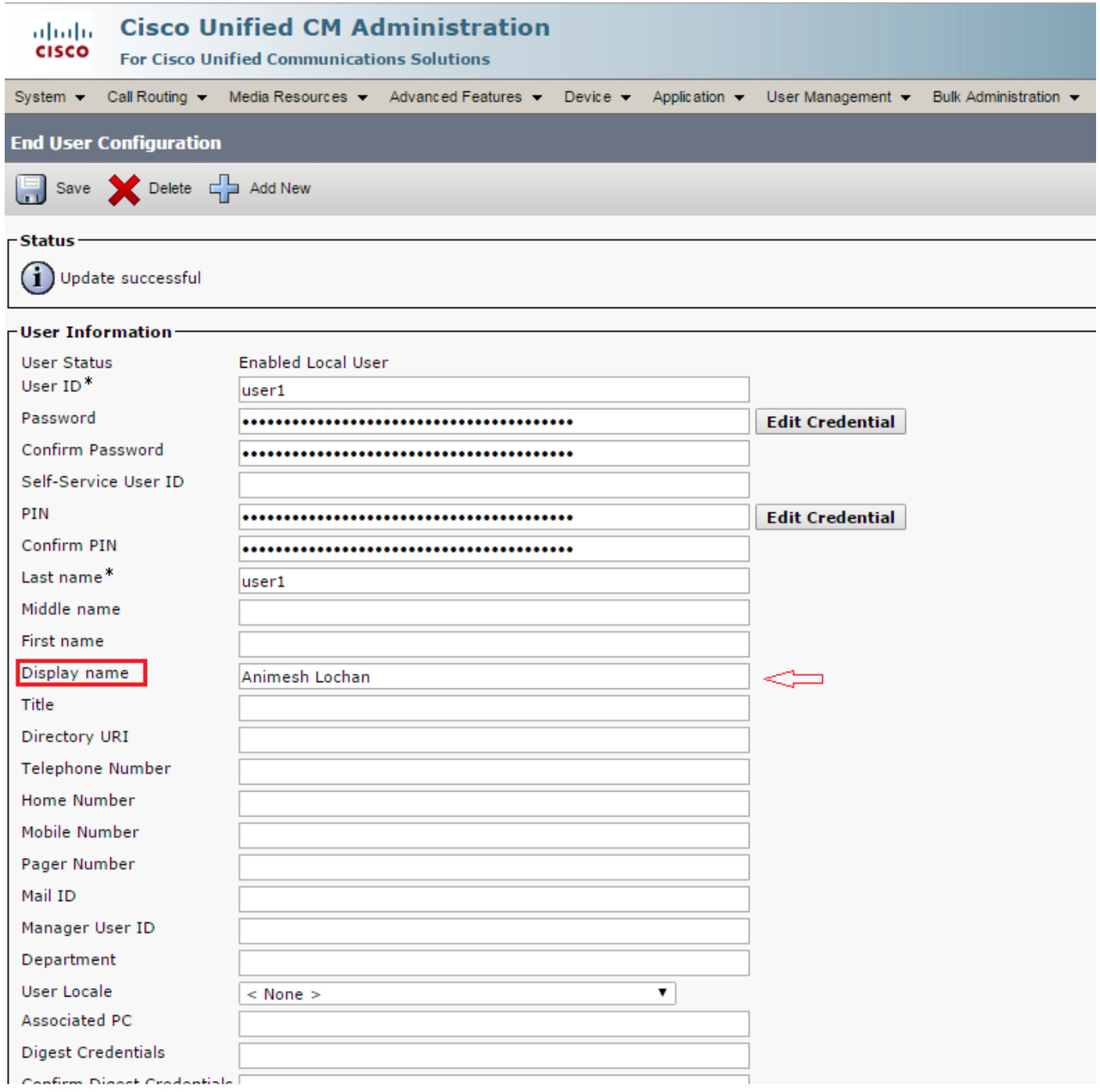

# トラブルシュート

ステップ1:セルフケアポータルの[Display Name]の変更が[Saved]になっていることを確認しま す。

#### ステップ2:CUCMパブリッシャのコマンドラインインターフェイス(CLI)でコマンドutils dbreplication runtimestateを使用してデータベース複製の問題がないことを確認します。

ステップ3:Cisco Unified Communicationsセルフケアポータルにアクセスする前に、Cisco Unified Communications Manager Administrationを使用して、ユーザを標準のCisco Unified Communications Managerエンドユーザグループに追加する必要があります。